Mario Ajero mario.ajero@gmail.com MarioAjero.blogspot.com

Stella Sick SBranzburg@gmail.com www.stellarpiano.com Shana Kirk Shana.Kirk@gmail.com www.pianotopia.net

George F. Litterst <u>PianoBench@aol.com</u> <u>www.georgelitterst.com</u>

### "Post-PC Devices"

- Tablets fill the need for ultimate portability, versatility
- · Can replace several gadgets/functions with one
- Over 50 Million tablets sold in 4th quarter of 2012
- · Projected to surpass computer sales in 2013

### Why use iPad over other tablet devices?

- Apple (iOS) commands about half of the tablet market (Android, Amazon, and Microsoft products combine for the other half).
- More quality music apps available for iOS
- · MIDI is well-supported in iOS, less so on other platforms
- These differences may narrow in the future

### Everyday studio uses of mobile devices

- Metronome
- Video camera
- Audio recorder
- CD player
- Staff paper
- MIDI player
- Games

### It fits on the music desk--iPad as score reader

- · Sheet music apps store your entire library
- Most allow annotations
- · Hands-free page turning often supported
- Easy sharing
- · Many apps with varied features (see chart)

### More than a pretty toy

- · Play along with audio recordings
- Multi-touch and voice controls are easy for children
- · Fits into existing audio system / keyboard speakers with minimal effort
- · Access entire digital library with iTunes Home Sharing
- Airplay = "Look Ma, no wires!"

### iPad as your practice partner

- Audio-based play along apps (Notestar, Jammit) let students play the "real" piano part in the band
  - · professional audio accompaniments, sometimes original tracks
  - bending tempo and pitch possible
  - muting parts possible
- · MIDI-based play along apps are even more flexible
  - Home Concert Xtreme
  - Connects and interacts with MIDI keyboards or even acoustic "hybrid" pianos (Disklavier by Yamaha)

#### Multimedia performance possibilities

- · Apps to create instant imagery generated from the keyboard
- Yamaha Visual Performer

#### iOS devices as still or video camera

- · Instant replay in lessons
- Send video home for practice reminder
- · Record recitals with custom tripod mounts

### Creating your own materials

iBooks Author

#### Review of selected iPad Score Readers

This spreadsheet represents a small portion of readers on the market. Remember that most apps are continuously developed, and can acquire new features. This review is accurate as of 1/31/13.

| Арр                       | Price | Format                                           | Viewing/page turn                       | Page turning ease                                           | How to get content                                          | Sharing                                                                                               | Instructions     | Ease of use | Extra Features                                                                                       | Verdict                                                                                                    |
|---------------------------|-------|--------------------------------------------------|-----------------------------------------|-------------------------------------------------------------|-------------------------------------------------------------|----------------------------------------------------------------------------------------------------|------------------|-------------|----------------------------------------------------------------------------------------------------|----------------------------------------------------------------------------------------------------|
| ForScore<br>(recommended) | 4.99  | PDF and 4SC (proprietary)                        | Portrait and landscape,<br>zoom in.     | Swipe or tap                                                | Dropbox, Browser (on iPad),<br>Store, Take Picture          | e-mail, Bluetooth,<br>Airprint, Chome,<br>Google Drive,<br>iBooks, Kindle, Other<br>readers           | Manual available | Easy        | Metronome, Tuner, Piano,<br>Connect score to audio in the<br>library, rearrange score, take<br>notes | Very well developed app,<br>good value for the price,<br>excellent integration with<br>other iPad apps.                                       |
| Music Notes               | Free  | Proprietary, can add own<br>PDF with 9.99 add-on | portrait and landscape                  | swipe (does not work<br>well in landscape mode),<br>AirTurn | in-app store, personal PDFs<br>(through iTunes) with add-on | No Sharing                                                                                            | About section    | Moderate    | AirTurn bluetooth pedal<br>compatible                                                                | Not the best app, but<br>AirTurn capability is nice                                                                                           |
| Perform Pro               | 1.99  | PDF                                              | Portrait or landscape (in scroll)       | Swipe or autoscroll                                         | e-mail, browser, iTunes                                     | E-mail                                                                                                | Manual available | Moderate    | Metronome, Recorder (in pro version)                                                                 | Pretty good app. Free<br>version is just a demo,<br>supports only 5 scores.                                                                   |
| iBooks                    | Free  | PDF                                              | portrait. Landscape (full page smaller) | swipe (page slides)                                         | e-mail, browser, iTunes                                     | E-mail, Print                                                                                         | None             | Easy        | None (not meant as a music score reader)                                                             | iBooks comes with your<br>iOS, not meant for scores,<br>but in a pinch can be used.                                                           |
| Chromatik                 | Free  | PDF                                              | Portrait only                           | swipe                                                       | Browser: drag and drop personal PDFs, online store.         | cannot share outside<br>of app, only with<br>other Chromatic<br>users by creating<br>shared playlists | None             | Moderate    | Recordings and Comments<br>are shared in Playlists                                                   | This app can be a great tool<br>for sharing learning scores,<br>recordings and<br>annotations, but it is in<br>need of further<br>development |
| Notezart                  | Free  | PDF                                              | Portrait only                           | swipe (page slides)                                         | IMSLP directly, Take Picture                                | only with other users<br>of the app                                                                   | None             | Moderate    | There is social element, that<br>is not very easy to figure<br>out                                   | Though direct access to<br>IMSLP a plus, overall<br>Notezart is not feature-<br>rich. Yet it is simple to use.                                |

### iPad MIDI studio

- Apple "Camera Connection Kit" for USB MIDI interfaces or direct USB to your keyboard
- "Dock extender cable" minimizes stress on the connector and gives extra cable length (NOTE: Be sure that you get an extender cable that supports audio, video, sync, and charging.)
- · iOS-specific MIDI interfaces use the MIDI ports of your keyboard
- <u>iRig MIDI interface</u> (also charges battery!)
- Yamaha iMX1
- Line 6 MIDIMobilizer II
- <u>iConnectMIDI</u> interface connects keyboard to computer and iOS device simultaneously--for bigger or more complex MIDI setups
- iOS devices with Lightning Port require an adapter <u>www.apple.com/ipad/accessories</u>

### **AirPlay Studio**

- sends audio to the selected AirPlay device (i.e. your computer running Reflection or AirServer or to your AppleTV).
- mirrors your iOS screen if you turn on the Mirroring option.
  NOTE: The Mirroring option is notavailable on the original iPad nor on the early iPhones and iPod touches.

### AirPlay Mirroring

- Connect Mac or PC to projector or monitor.
- Make sure computer and iOS device are on the same network.
- Run <u>Reflection</u> on the Mac or <u>AirServer</u> on Mac or PC.
- Turn on AirPlay with mirroring on the iOS device.

### Project an iPad Wirelessly to TV

- Connect AppleTV to projector or monitor with HDMI cable.
- Make sure AppleTV and the iOS device are on the same network.
- Turn on AirPlay with Mirroring on the iOS device.
- NOTE: If you wish to mirror a PC or pre-Mountain Lion Mac screen wirelessly using AppleTV, you need to run <u>AirParrot</u> on the PC or Mac.

### To Turn on AirPlay...

- Double-tap the Home button of the iPad to reveal all currently running apps.
- Swipe the screen from left-to-right to reveal the playback controls and the AirPlay button.
- Tap the AirPlay button and choose your computer.

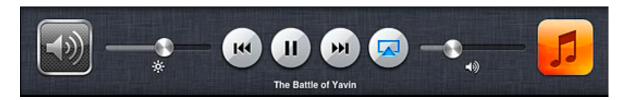

NOTE: If you use an iPhone or iPod touch, you must swipe twice to get to this button.

### iPad as Wireless, Monitor/Touchscreen for Computer

- When you mirror your computer screen to your iOS device, the iOS device becomes a touchscreen display for controlling your computer.
- Install <u>Air Display</u> on both computer and iOS device.
- Activate Air Display on both devices.
- Use Air Display on computer to select the desired iOS device.

### **Our Favorite Apps!**

Visual Performer Multimedia performance Home Concert Xtreme Interactive learning and instruction Piano Apprentice Large keyboard display with MIDI input Subdivide Metronome The best metronome iRig MIDI Recorder, MIDI Memo Recorder (requires associated interfaces) Very simple MIDI recording AirTurn BT-105 Wireless page-turning DiskAid File management MIDI Bridge Wireless MIDI MIDI Monitor MIDI troubleshooting WhiteBoard Pro White board (best used with a iOS stylus) Notes Simple text display Keynote, SlideShark Presentations Maestro XL Conducting patterns